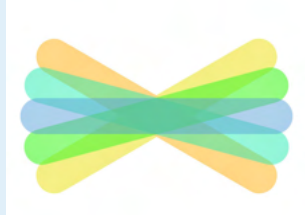

# Welcome to Seesaw!

#### **Connect Families on the Seesaw app**

**Seesaw is where your child's learning lives.** It's where home-school communication lives.

All in one place! Let's get you connected.

## **Steps to Connect**

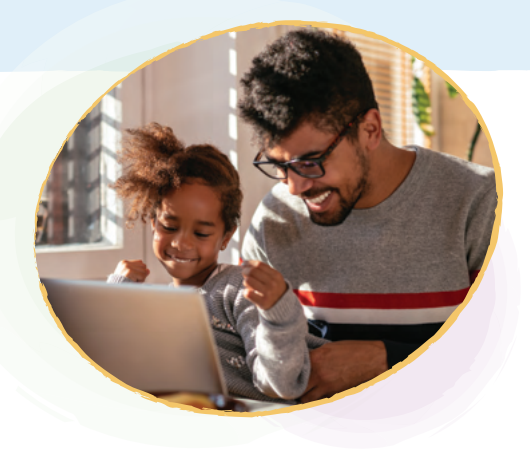

Look for a **printed, email, or text** invite and follow instructions!

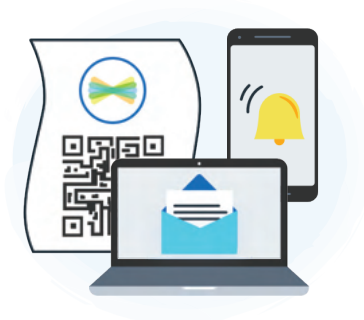

Download the **Seesaw app** or go to **app.seesaw.me** on a computer

Click **'I'm a Family Member'**

**How to Use Seesaw** 

- **Printed Invites:** Scan the QR code **Text/Email Invites:** Click the link
- Follow the prompts to **create an account** or **sign in**

## Mrs. Garcia Family

Adjust **Account Settings** and connect to Seesaw Journals for additional children

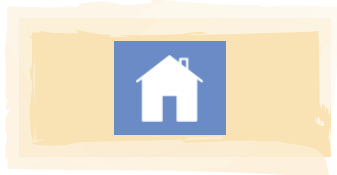

View and engage with **all recent posts** from all of your children using Seesaw

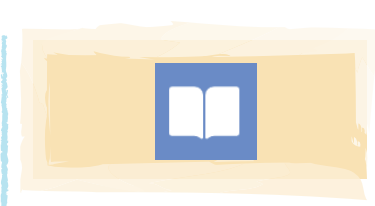

View posts from **one child or class** (vs. all recent posts in the Home tab)

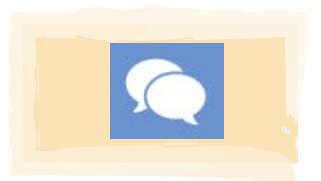

**U[se Messages to](https://seesaw.pub/MessagesforFamilies)  Communicate** with teachers

**Connected family members see only their own child's learning** 

**[Learn more at web.seesaw.me/privacy](https://web.seesaw.me/privacy)**

#### **[Watch the Get Families Started Video](https://youtu.be/ZWE_NlWfa4c)**

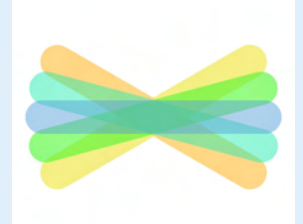

## ¡Bienvenidos a Seesaw!

#### **Conectate a la aplicación Seesaw**

**Seesaw está en Casa.** Es donde el aprendizaje de su hijo(a) sucede. Es donde la conexión entre la casa y la escuela sucede. Todo en un solo lugar! Los invito a conectarse.

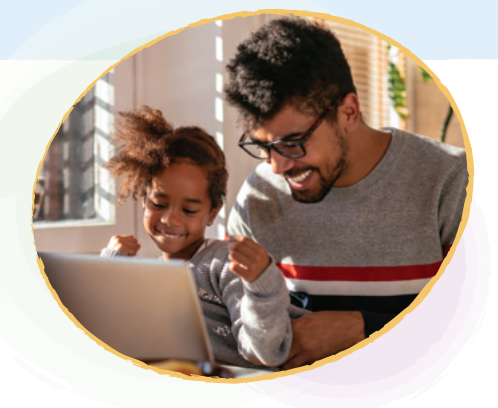

### **Pasos para Conectarse**

Busca la invitación en por escrito , por correo electrónico o texto y sigue las instrucciones!

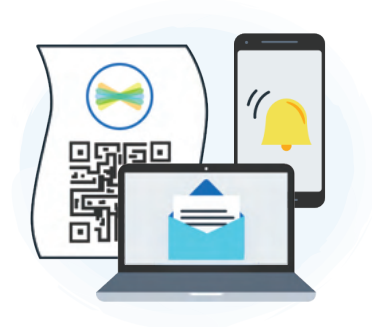

- Baja la aplicación **Sessaw** o ve a app.seesaw.me en la computadora.
- **2** Haz clic 'I'm a Family Member'
- **Invitaciones por escrito:** Escanea el código QR. Por texto/correo electrónico: Haz clic al enlace
- Sigue las indicaciones para **crear una cuenta** o **ingresar**.

## **Cómo utilizar la aplicación Seesaw Family**

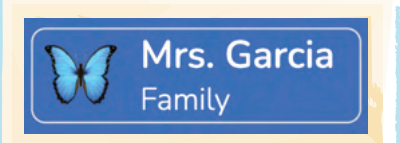

Ajustar **Account Settings** y conectarse a los Journals de Seesaw para niños adicionales

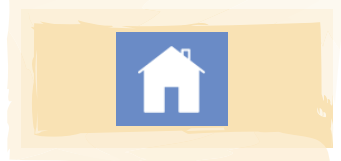

Ver e involucrarse con todas **las publicaciones de todos** sus hijos utilizando Seesaw

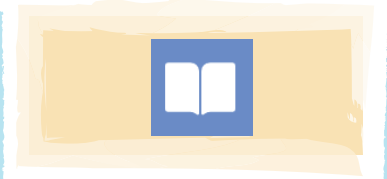

Ver las publicaciones de **un niño o clase** (en lugar de todaa las publicaciones en la ficha de inicio o Home)

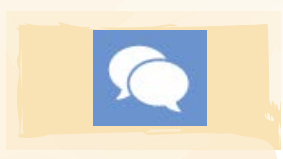

**Recibe** anuncios y contesta **(reply)** con mensajes privados y archivos multimodales

#### **Miembros de familia conectadas ven solo el aprendizaje de sus hijos**

**[Aprenda mas en web.seesaw.me/privacy](https://web.seesaw.me/privacy)**

### **[Mire el video de Get Families Started](https://youtu.be/ZWE_NlWfa4c)**